<span id="page-0-0"></span>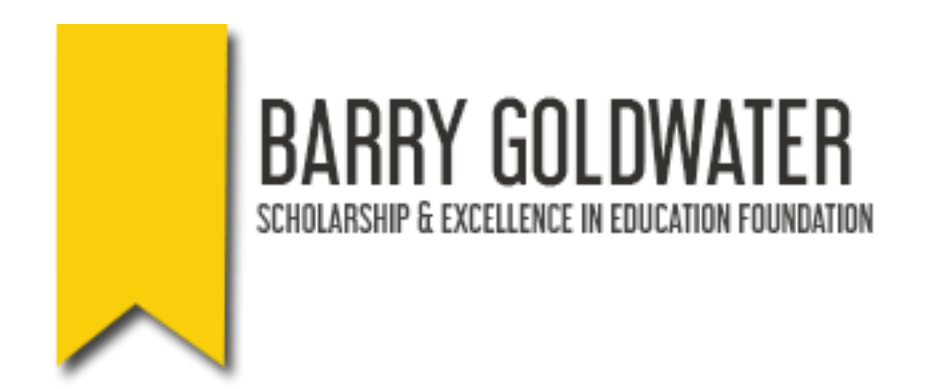

**Application Pages for the Goldwater Competition**

# Table of Contents

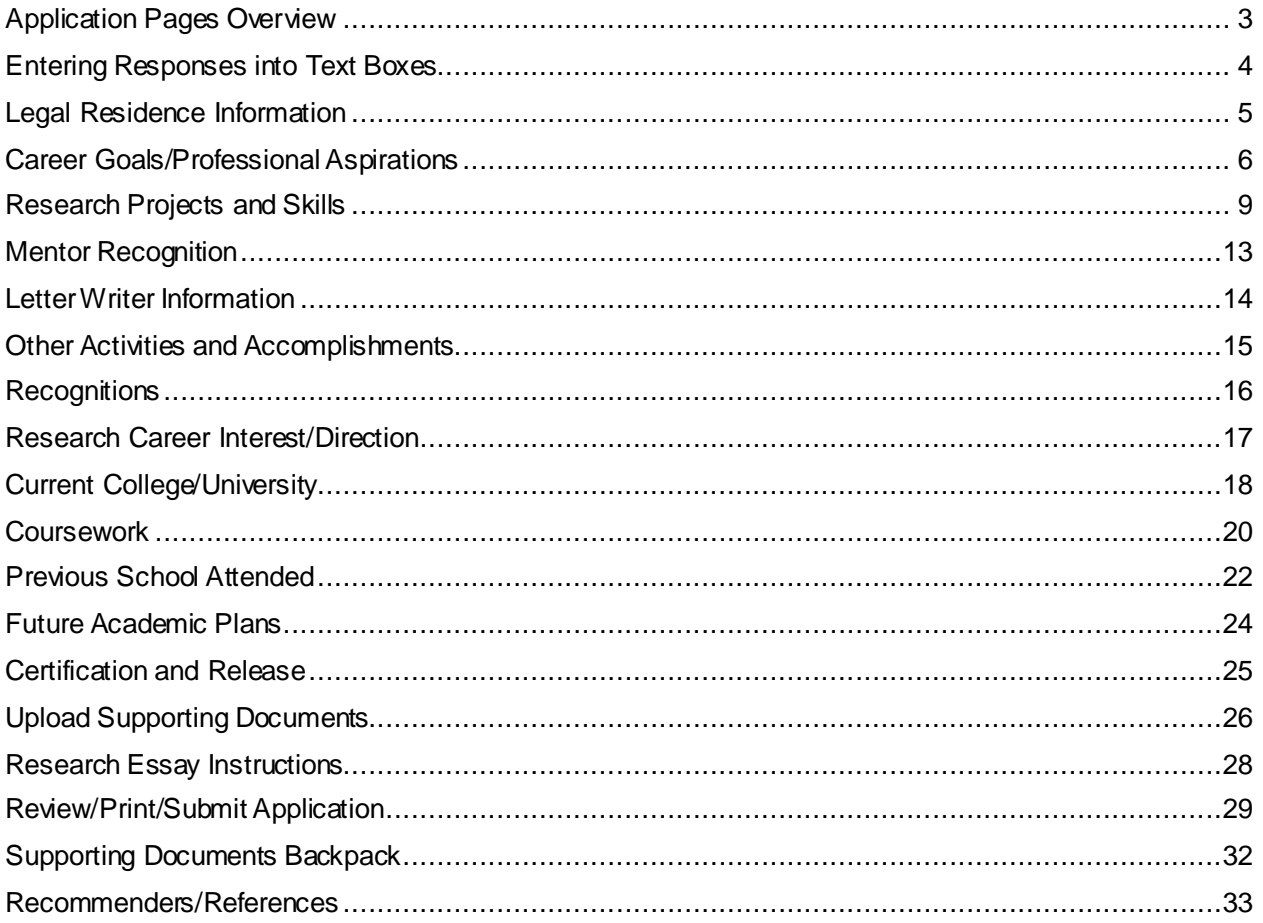

# <span id="page-2-0"></span>**Application Pages Overview**

### **APPLICATION PROCESS OVERVIEW**

You may work on and move back and forth throughout the application as needed. You may have the computer review your materials for completeness/errors at any time.

### Enter your recommenders **Names and Email Addresses**

**Recommendations** 

### **Application Pages**

- Legal Residence Information
- Career Goals/Professional **Aspirations**
- Research Projects and Skills
- Mentor Recognition Information
- Letter Writer Information
- Other Activities and **Accomplishments**
- Recognitions
- **Research Career Interest/Direction**  $\bullet$
- Current College/University
- Coursework
- Previous Schools attended
- Future Academic plans
- Certification and Release

**Upload Supporting Documents** 

**Review/Print/Submit Application** 

Save and Log Out

### <span id="page-3-0"></span>**Entering Responses into Text Boxes**

For best results, it is recommended you type your responses directly into the essay response boxes. When text is copied and pasted, it may include unseen coding to display special characters, such as smart (curly as opposed to straight) double or single quotes, em dash (long dash character instead of a double hyphen), ellipsis (three periods inserted as a single character instead of three typed periods), etc. When the application is saved, the browser converts any special characters to symbols. With each additional save, the symbols are doubled.

This is a known problem in Internet-based applications, and is a result of browsers rendering text from one application (i.e. a Microsoft Word document) to another (i.e., an online application). Due to the sheer volume of users, any reliable fix to this problem could slow or shut the system down during peak periods and is therefore not a feasible option.

If you choose the copy/paste method, here are some options we suggest to avoid experiencing difficulty with special characters:

- 1. After pasting text, place your cursor in the essay box and hit the space key for the character counter to activate and determine the length of your essay.
- 2. Before you move out of the essay box after text has been pasted, manually replace all quotations, apostrophes, dashes, etc. Save. After you save, check for symbols that may appear and ensure they are removed or replaced by typing in the intended character.
- 3. If you are working in Microsoft Word, you can edit your text before cutting and pasting. First, go to **Tools/AutoCorrect Options/AutoFormat As You Type** and deselect all options. Then use the **Find and Replace** feature under **Edit** to replace quotations, apostrophes, dashes, etc., with new quotations, apostrophes, dashes, etc.
- 4. You can also copy and paste your text into an external text editor, such as Notepad or SimpleText to replace the unwanted symbols before pasting the text into the application. Use the text editor's search and replace feature to replace all quotations, apostrophes, dashes, etc., with new quotations, apostrophes, dashes, etc. Then copy the text from the external editor into the essay box on your application.

## <span id="page-4-0"></span>**Legal Residence Information**

The Goldwater Scholarship Foundation collects information on your legal residence – where you vote - to enable the Foundation to accurately report your award to your U.S. Senate and U.S. House of Representatives members. Go to [www.house.gov](http://www.house.gov/) to find your congressional district and House member. You will find a search box in the upper right-hand-corner of the House of Representative's web site. Enter the ZIP code for your legal residence to identify your U.S. Representative and Congressional District. Go to [www.senate.gov](https://www.senate.gov/) to find a list of your state's senators.

All non-voting delegations such as American Samoa, District of Columbia, Guam, Puerto Rico and the US. Virgin Islands should select "At Large" in the Congressional House District drop down menu below.

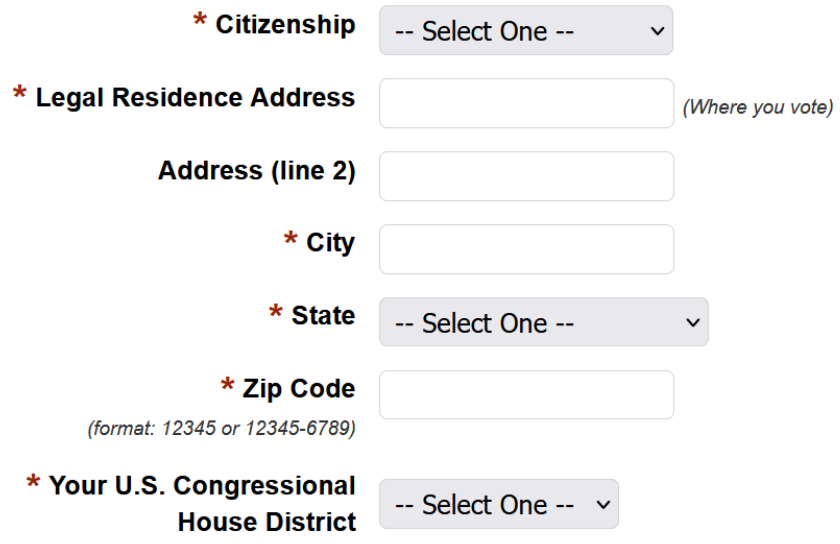

## <span id="page-5-0"></span>**Career Goals/Professional Aspirations**

Due to formatting issues, do not use equations, symbols, or special characters when entering responses into text boxes in the Career Goals/Professional Aspiration section. **[Instructions for](https://apply.scholarsapply.org/barrygoldwater/s4.php)  [using the text boxes](https://apply.scholarsapply.org/barrygoldwater/s4.php)**. (This will open a new window.) Please review before entering responses for the first time.

Should you be named a Scholar, your short career goals statement will be publicly displayed as you entered it into your online application. Please proof this statement carefully to ensure there are no misspelled words or grammatical errors.

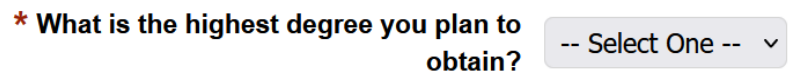

If you **select an M.D degree**, a text box pops up to provide an explanation

- \* What is the highest degree you plan to obtain?
	- $M.D./Ph.D.$

 $\checkmark$ 

\* If you are planning on attaining a M.D., M.D./Ph.D., D.O., D.O./Ph.D. D.V.M, D.V.M./Ph.D., D.M.D. or D.M.D./Ph.D. degree, explain why is a medical (M.D., D.O.) or veterinary degree (D.V.M.) is necessary for you to achieve your research goals?

Note: The pipe character  $( )$  may not be used in your response.

0 of 2000 used

\* As your degree includes becoming a medical doctor (M.D., D.O., DVM, or DMD), briefly describe the steps you have taken to prepare yourself for a career involving medical care of humans or animals. (1500 character limit including spaces)

Note: The pipe character ( | ) may not be used in your response. 0 of 1500 used

\* In one or two sentences, describe your career goals and professional aspirations (see example below). This statement will be used in

publications if you are selected as a scholar. (Example: Ph.D. in Molecular Biology. Conduct research in biomedical science and teach at the university level.) (200 character limit including spaces.)

Note: The pipe character (|) may not be used in your response. 0 characters used

\* What are your career goals and professional aspirations? Indicate which area(s) of mathematics, science, or engineering you are considering pursuing in your research career and specify how your current academic program and your overall educational plans will assist you in achieving your career goals and professional aspirations. This is an

expansion of the brief description of the career goals and professional aspirations you provided above. (3000 character limit including spaces)

Note: The pipe character (|) may not be used in your response. 0 characters used

\* Describe an activity or experience that has been important in helping shape or reinforce your desire to pursue a research career in science, mathematics or engineering. (1500 character limit including spaces)

Note: The pipe character (|) may not be used in your response.

0 characters used

(Optional question, answering the question below will depend on your personal experience.)

Goldwater Scholars will be representative of the diverse economic, ethnic and occupational backgrounds of families in the United States. Describe any social and/or economic impacts you have encountered that influenced your education - either positively or negatively - and how you have dealt with them. (1500 character limit including spaces)

Note: The pipe character (|) may not be used in your response.

0 characters used

### <span id="page-8-0"></span>**Research Projects and Skills**

In chronological order, from earliest to most recent, list up to five research projects you consider to be your most significant work associated with your interests in the sciences, mathematics, or engineering.

**IMPORTANT NOTE: Do not enter information about Research Projects into the application until you determine all the projects you want to report and then arrange those in chronological order from earliest to the most recent. Once entered, you can change the order of projects, but it requires deleting projects until you get to the point in the list where you want to add a project, adding the missing project, and then re -entering all the projects you deleted. Clearly, you want to avoid having to do this.**

When describing your research projects here and in your research essay, introduce the work by giving the reader a sense of the overriding scientific, engineering, or mathematical question you were trying to address. Tell the reader why this question is important. Be certain to provide a description of your involvement in and contributions to the work. Use "I" when describing your contributions to the work instead of "we" or "our team." This helps the Goldwater reviewers understand how you contributed to the project

Outputs of projects - papers and presentations - are of particular interest to those reviewing your materials. These help a reviewer calibrate the significance of the work. Please be certain to provide this information using the citation guidance/examples provided below.

For each project, list up to three individuals who provided you with significant mentoring on the project.

As they do not generally rise to the level of work expected, you should not report class projects and projects done in high school. An exception would be work associated with a high school or class project that developed into a long-term project, particularly those that involve a continuing collaboration with a faculty mentor.

Finally, in addition to the research projects you list in this section, you will also be required to submit a Research Essay. You can find additional information on the Research Essay [here.](https://goldwaterscholarship.gov/developing-the-research-essay/)

#### **CITATION EXAMPLES**

Please use the following citation format (layout and punctuation) for published works - Author(s) last name and initials. Date. Article title. Journal title, Volume (issue): page numbers.

Example: Doe M. Smith JD, and Decher JJ, 2017. Energy Dependence of Fusion Evaporation-Residue Cross Sections. Phys. Rev. C. 42(11): 1-10.

Please use the following citation style (layout and format) for papers presented at meetings - Author(s) last name and initials. Title of Paper, Paper/poster session presented at: Name of Conference; Date of Conference (Year, Month, day); Place of Conference (City, Country).

Example: Doe M, Smith JD, and Ray SM. Energy dependence of fusion evaporation-residue cross sections. Poster session presented at: 76th Annual Conference of the American Physical Society; 2016 June 3-5; Houston, TX.

These citation examples were taken from http://www.scientificstyleandformat.org/Tools/SSF-Citation-Quick-Guide.html

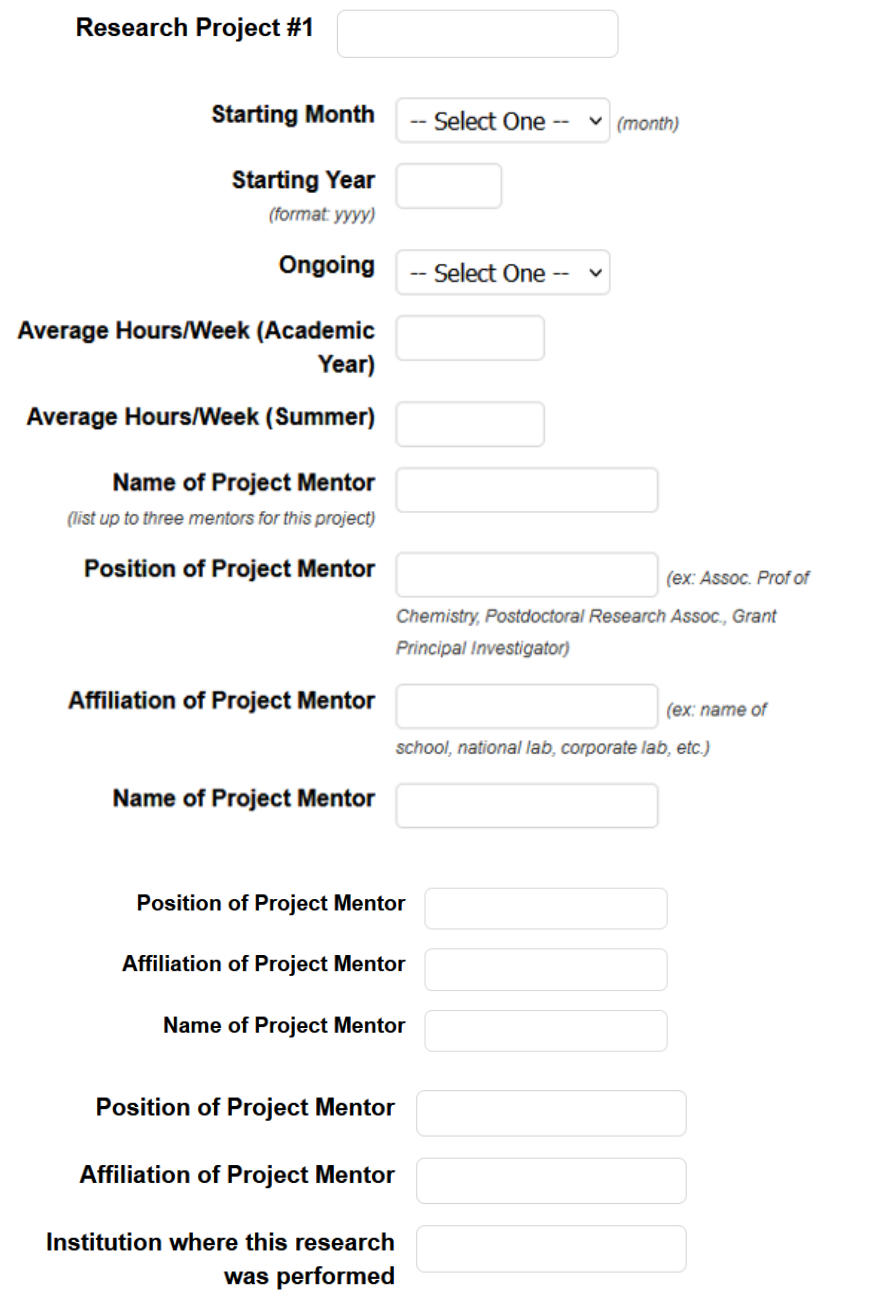

Description of research, including your involvement in AND contribution to the project. A separate narrative box has been provided for you to describe the research skills you acquired while working on this project.

Note: The pipe character (|) may not be used in your response. 0 of 1000 used

 $\overline{\phantom{a}}$ 

### How did you find and gain access to this research project?

Note: The pipe character ( | ) may not be used in your response. 0 of 500 used

Research Skills (Briefly describe any research skill(s) you developed while working on this project that will be important going forward in your research career.)

Note: The pipe character (|) may not be used in your response.  $0$  of 300 used

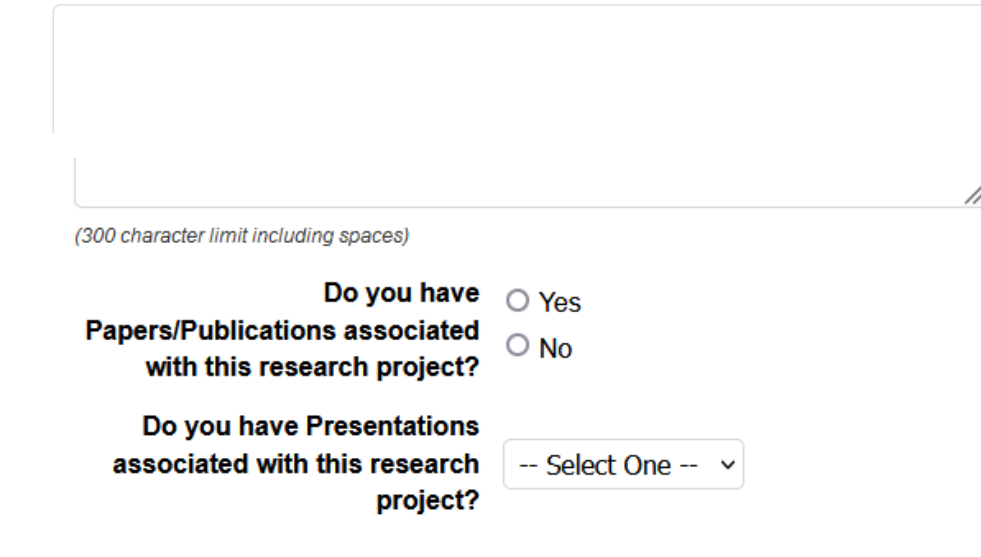

If answer 'Yes' to Papers/Publications

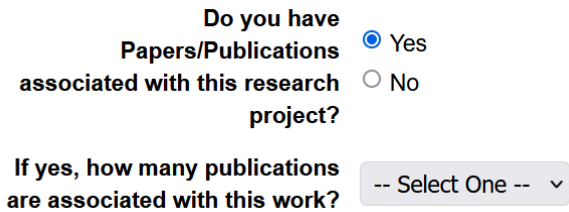

**Citation** 

Note: The pipe character (|) may not be used in your response.

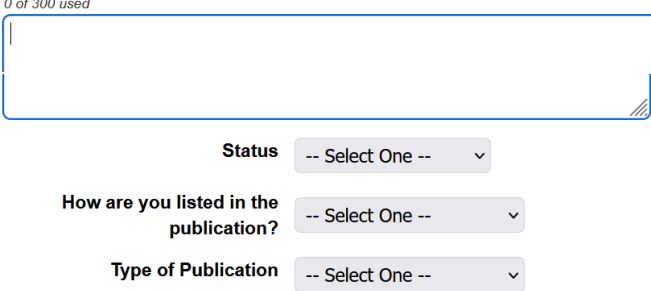

If answer 'Yes' to Presentations –

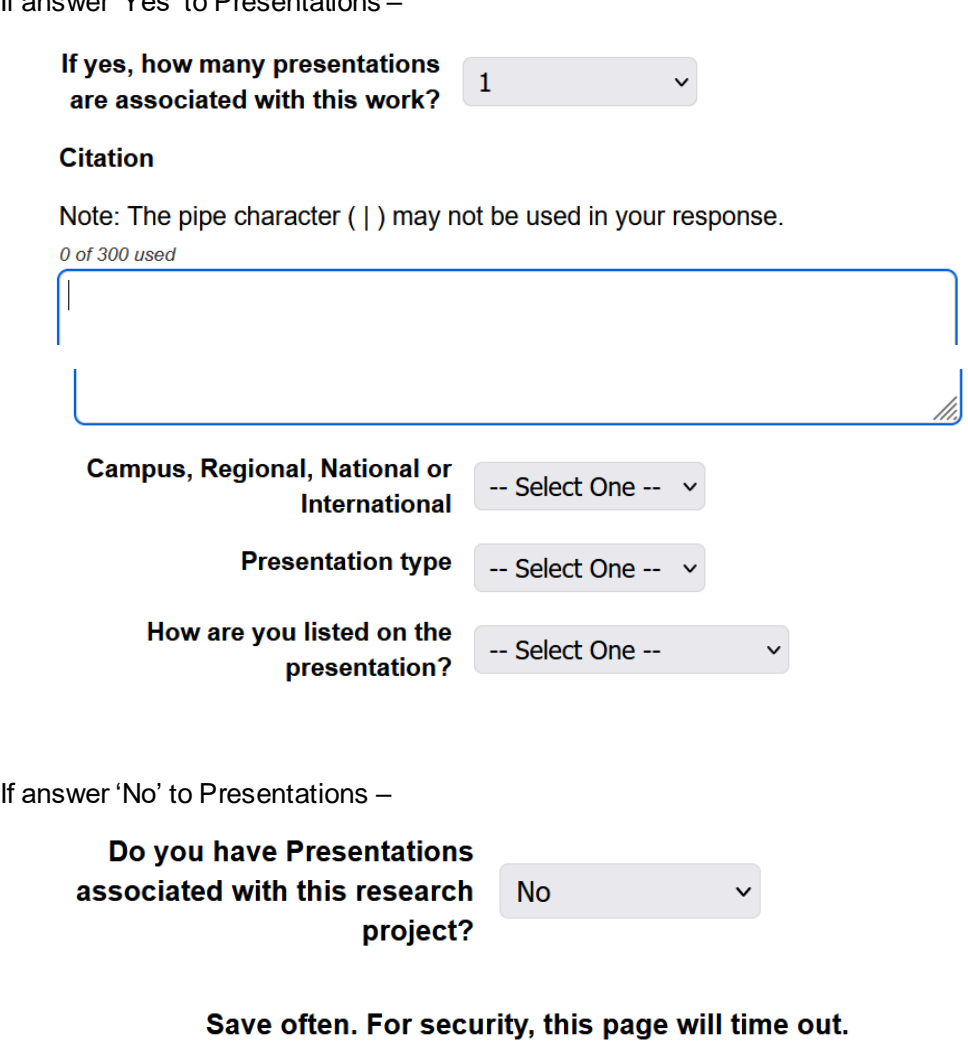

Save and Go Back **Add Another** Save and Go Forward Save

If have more than one research project, click on *Add Another*to add more (can list up to five)

# <span id="page-12-0"></span>**Mentor Recognition**

List the names of up to three individuals who provided you with significant mentoring. Should you be named a Scholar, these individuals will be recognized, along with you, on the Goldwater website. As their names and titles will be listed as you provide them, please be certain that you have entered this information correctly. Your mentors' names will be displayed in the order that you list them below.

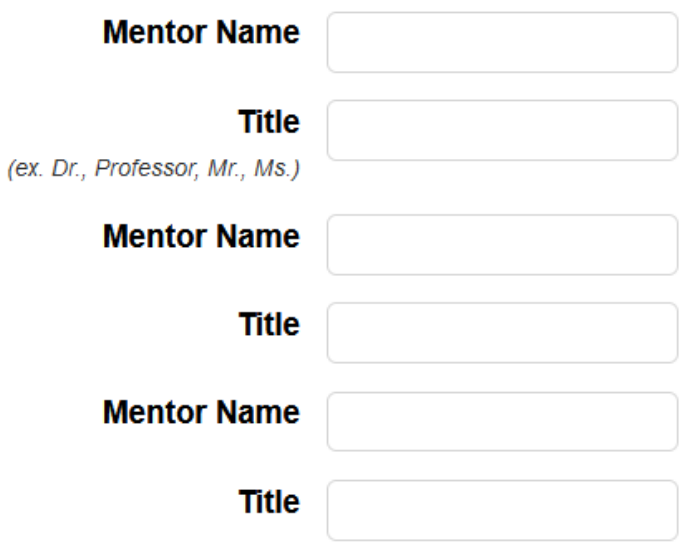

# <span id="page-13-0"></span>**Letter Writer Information**

Provide the information asked for below for each of your three letter writers.

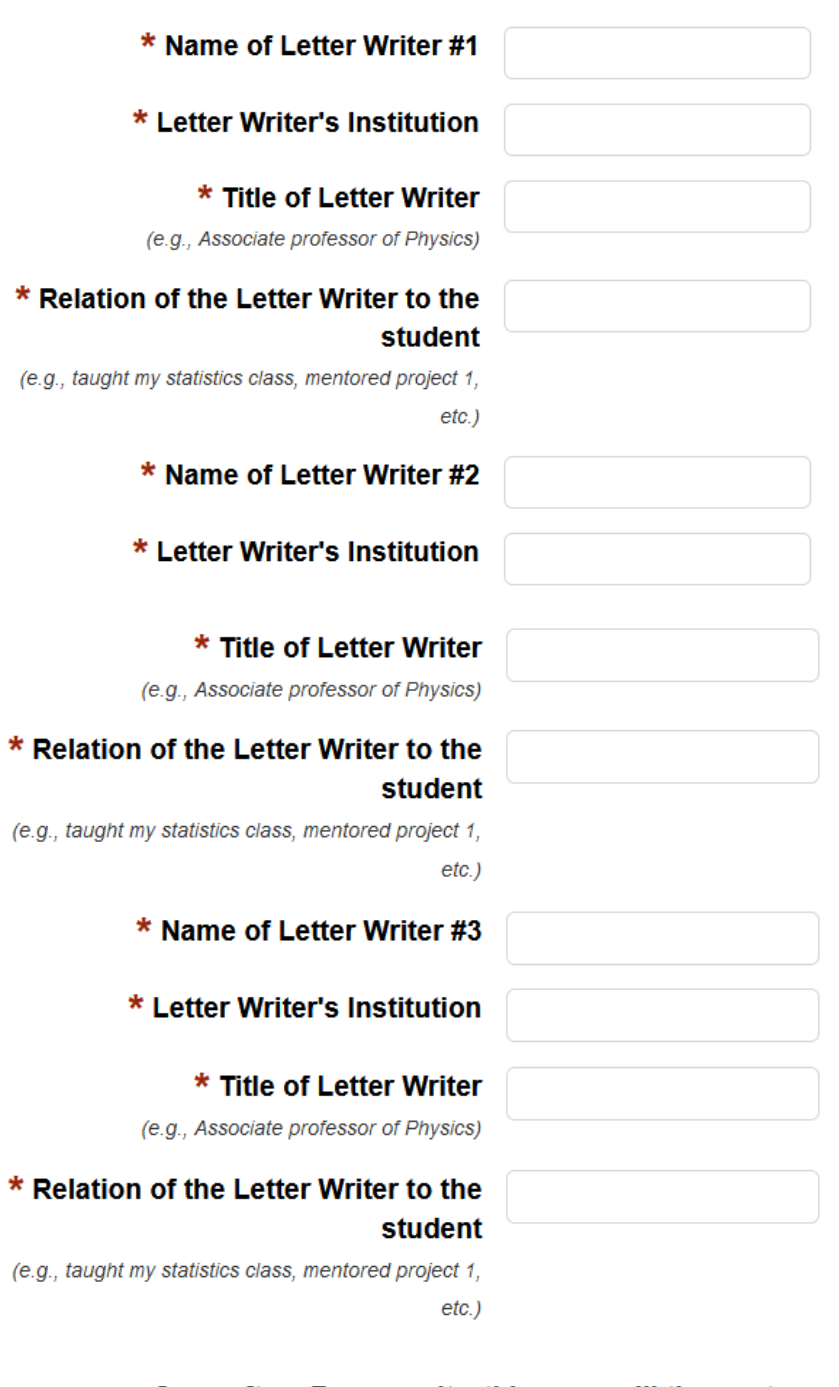

### Save often. For security, this page will time out.

Save and Go Back Save Save and Go Forward

# <span id="page-14-0"></span>**Other Activities and Accomplishments**

In order of importance to you, list up to five activities and/or accomplishments you were involved in while in college. These activities (e.g., clubs, student government, music or art activities, community activities, sports activities, etc.) may have been affiliated with your college or university or they may have been associated with other organizations. To report additional activities, click the "Add Another" button below. You may report up to five activities.

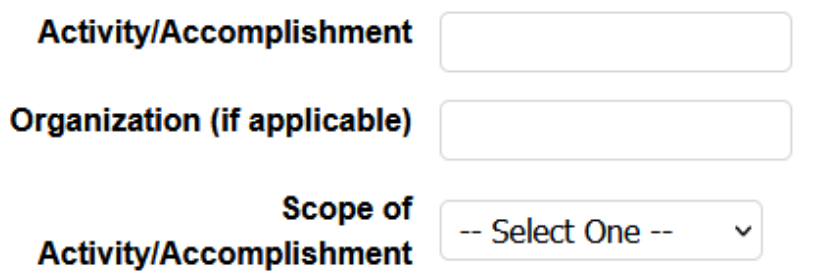

Role/Involvement (250 characters or less)

Note: The pipe character (|) may not be used in your response.

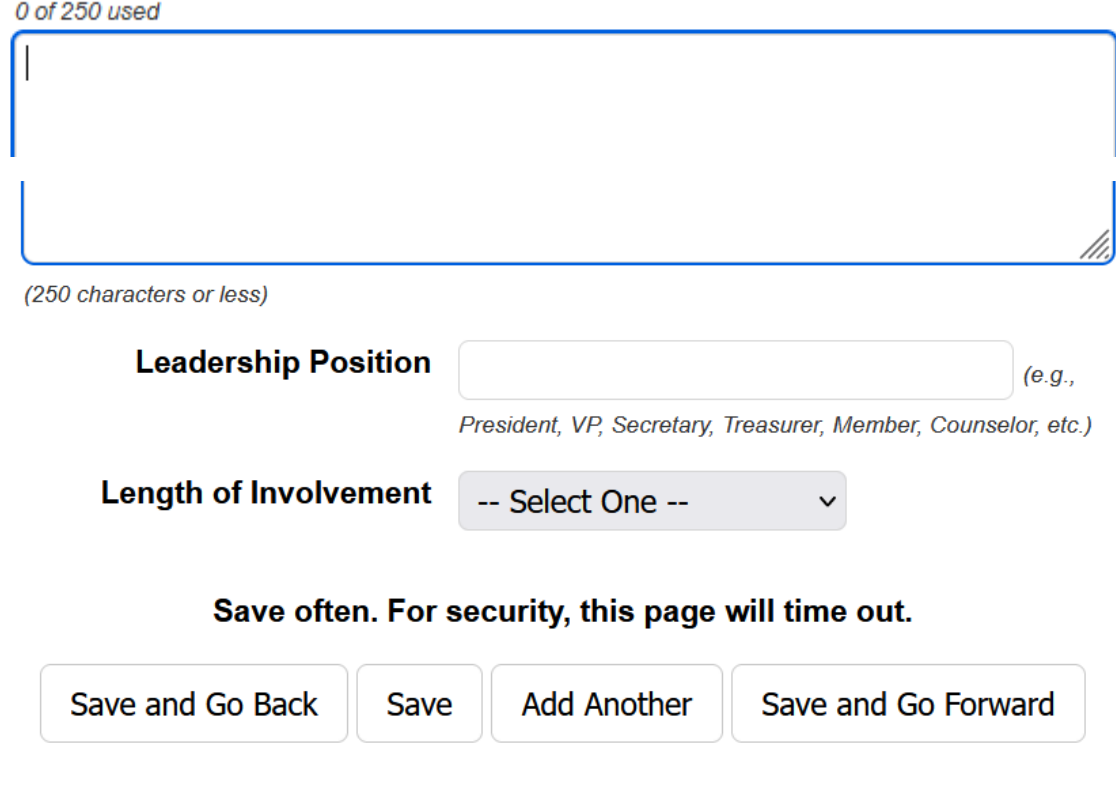

# <span id="page-15-0"></span>**Recognitions**

In order of importance to you, list your recognitions (Awards, Honors and Scholarships). To report additional recognitions, click the "Add Another" button below. You may report up to five recognitions.

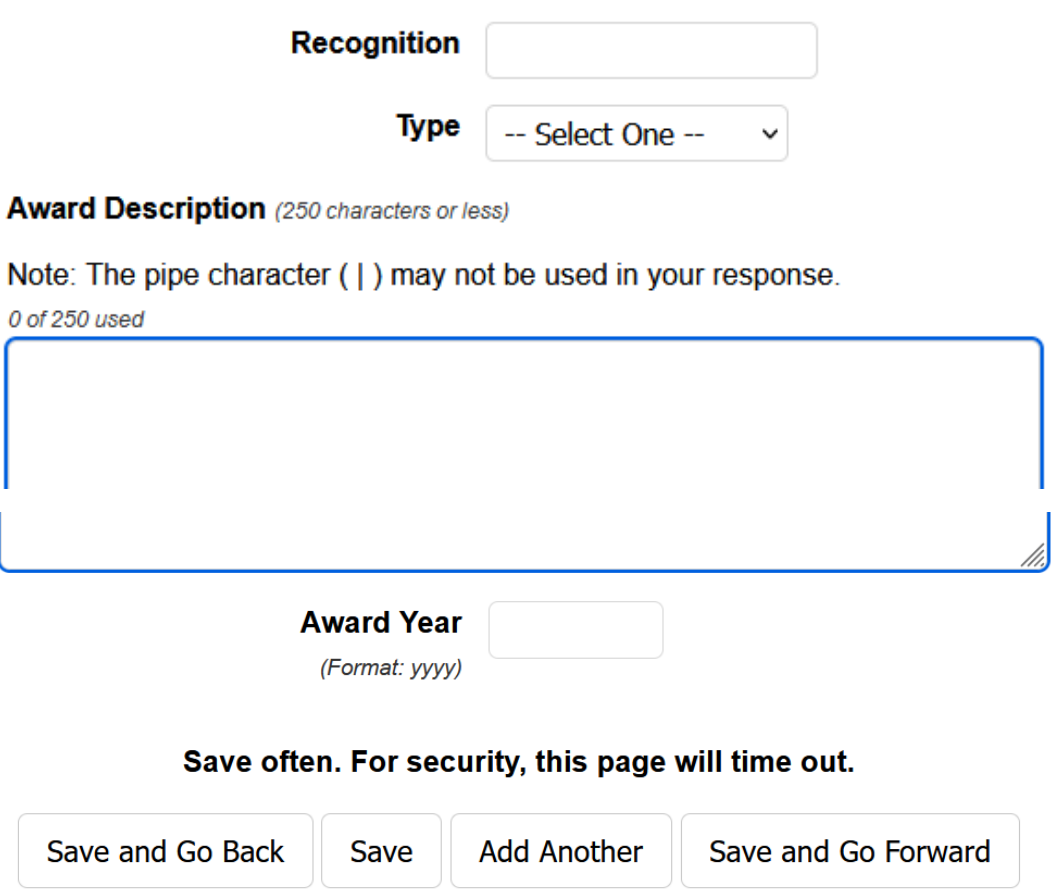

To list more, click *Add Another* (can list up to five total)

# <span id="page-16-0"></span>**Research Career Interest/Direction**

Provide the information asked for below about your career interests.

Field of Study:

The Goldwater Foundation is primarily interested in the field you intend to pursue your research career. Our reviewers will carefully review your courses to determine whether they are preparing you for a research career in your chosen field. Less important is the name of your college major as it does not always provide sufficient information or overview of the courses you have taken. As such, the Goldwater application does not ask for the name of your major.

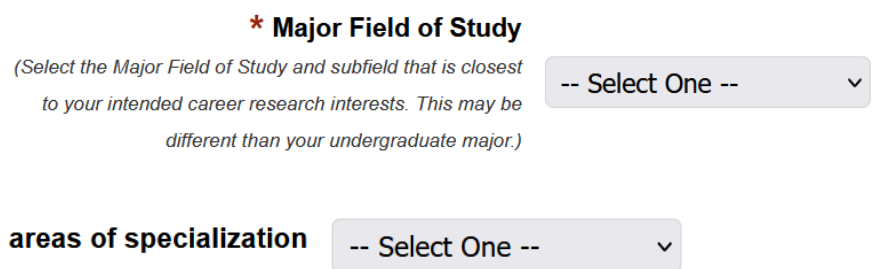

# <span id="page-17-0"></span>**Current College/University**

Provide information about the College or University you are attending. Please also take note of the Transcript submission requirements of the program [here.](https://apply.scholarsapply.org/barrygoldwater/s3.php)

Definition of a sophomore/junior:

A "sophomore" for the purposes of a Goldwater nomination is defined as an undergraduate who has a minimum of three but not more than four semesters of full-time undergraduate study beginning September 2024. A sophomore who is awarded a Goldwater Scholarship can expect to receive a maximum of two years (4 semesters) of support.

A "junior" for the purposes of a Goldwater nomination is defined as an undergraduate who has a minimum of one but not more than two semesters of full-time undergraduate study beginning September 2024. A junior who is awarded a Goldwater Scholarship can expect to receive a maximum of one year (2 semesters) of support.

Computing your GPA:

For the 2024 competition, report your GPA through at least the Spring term of 2023. If your GPA for the Fall term of 2023 is available prior to your nomination, please include these grades in the calculation of your GPA. To be eligible, you must have at least a 3.0 GPA through the term you report (based on a 4.0 scale).

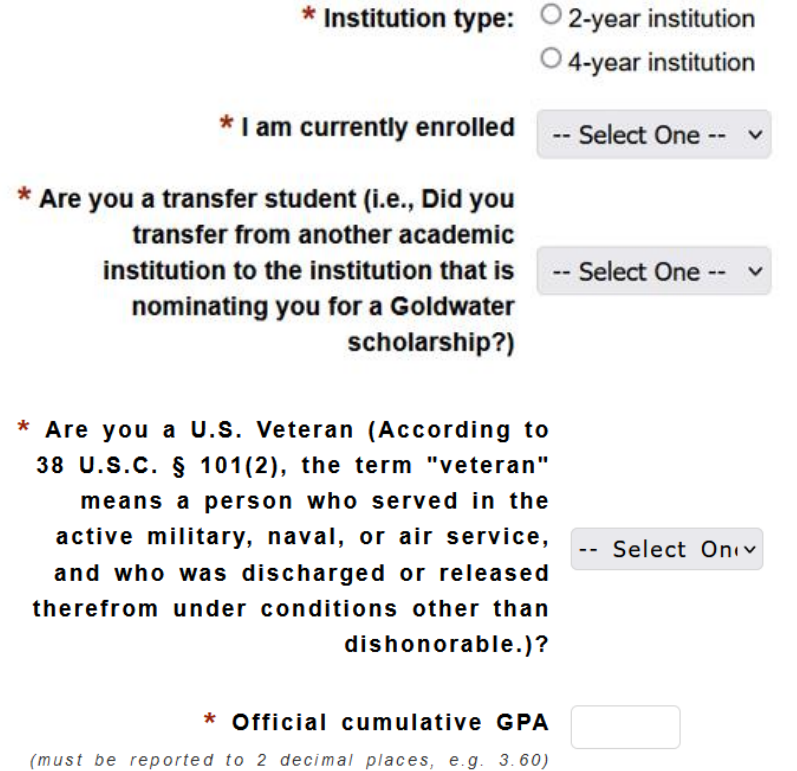

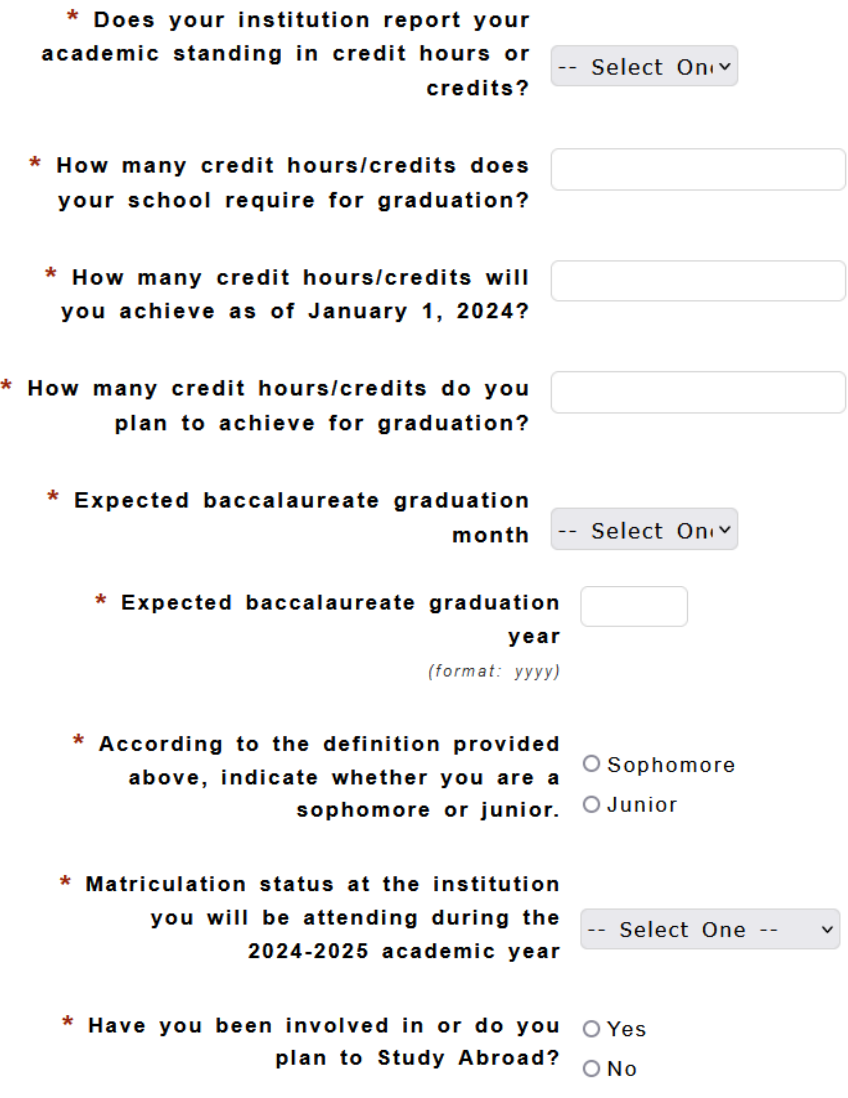

If answer 'Yes' to **Study Abroad**, more boxes pop up to provide additional information –

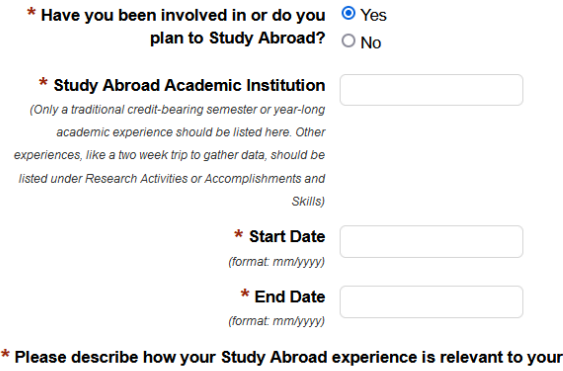

career aspirations

Note: The pipe character ( | ) may not be used in your response. 0 of 1000 used

## <span id="page-19-0"></span>**Coursework**

In the appropriate fields below, enter information about the courses in your major in which you are currently enrolled, the courses in your major in which you will enroll, and the math, science, or engineering courses that are outside your major in which you will enroll in the future.

You may have more FUTURE "In Major" and "Outside Major" courses than available slots. If this is the case, please list the six most advanced courses in each of these categories and the ones that you believe are the most important to your research career goals.

List courses by title, not by the catalog number used by your institution. If a Double Major, list courses from both majors, as appropriate.

For each course, identify the course as an undergraduate or graduate level course by selecting the appropriate level.

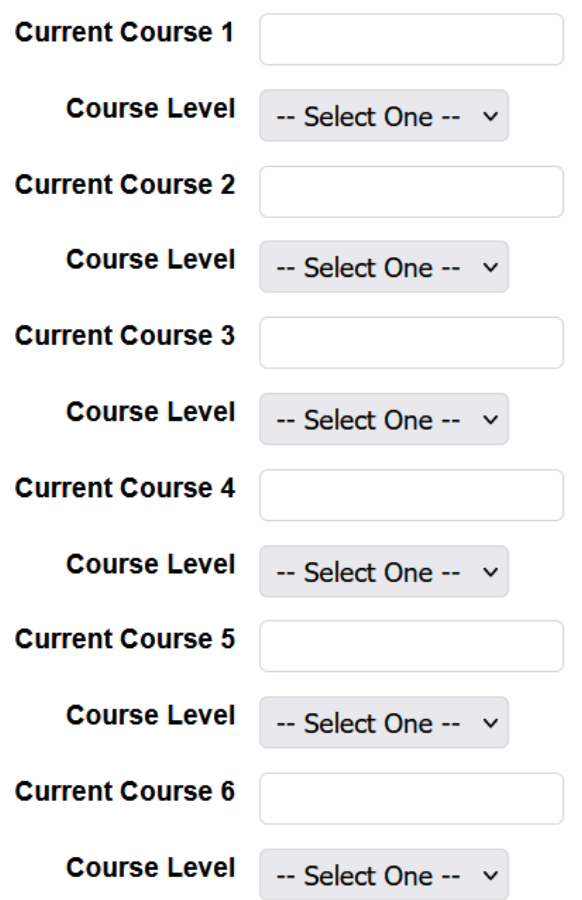

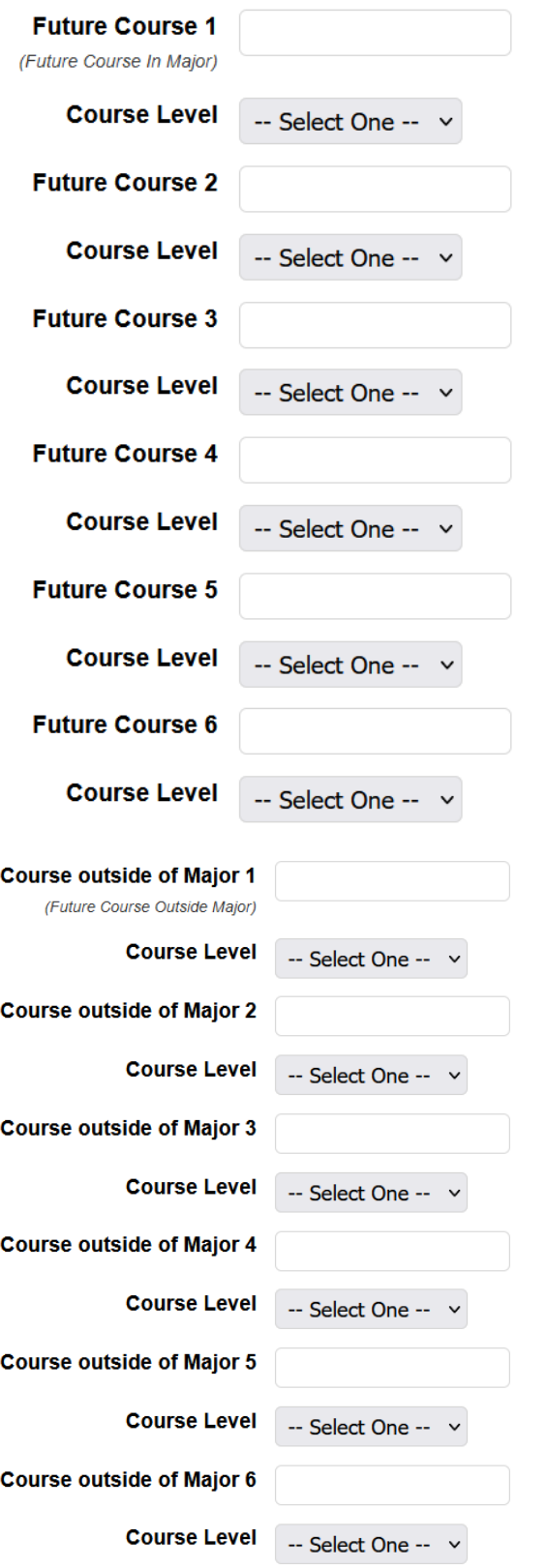

# <span id="page-21-0"></span>**Previous School Attended**

Please provide information about any schools which you have previously attended. To report additional schools, click the *Add Another* button below. You may report up to 3 previously attended schools.

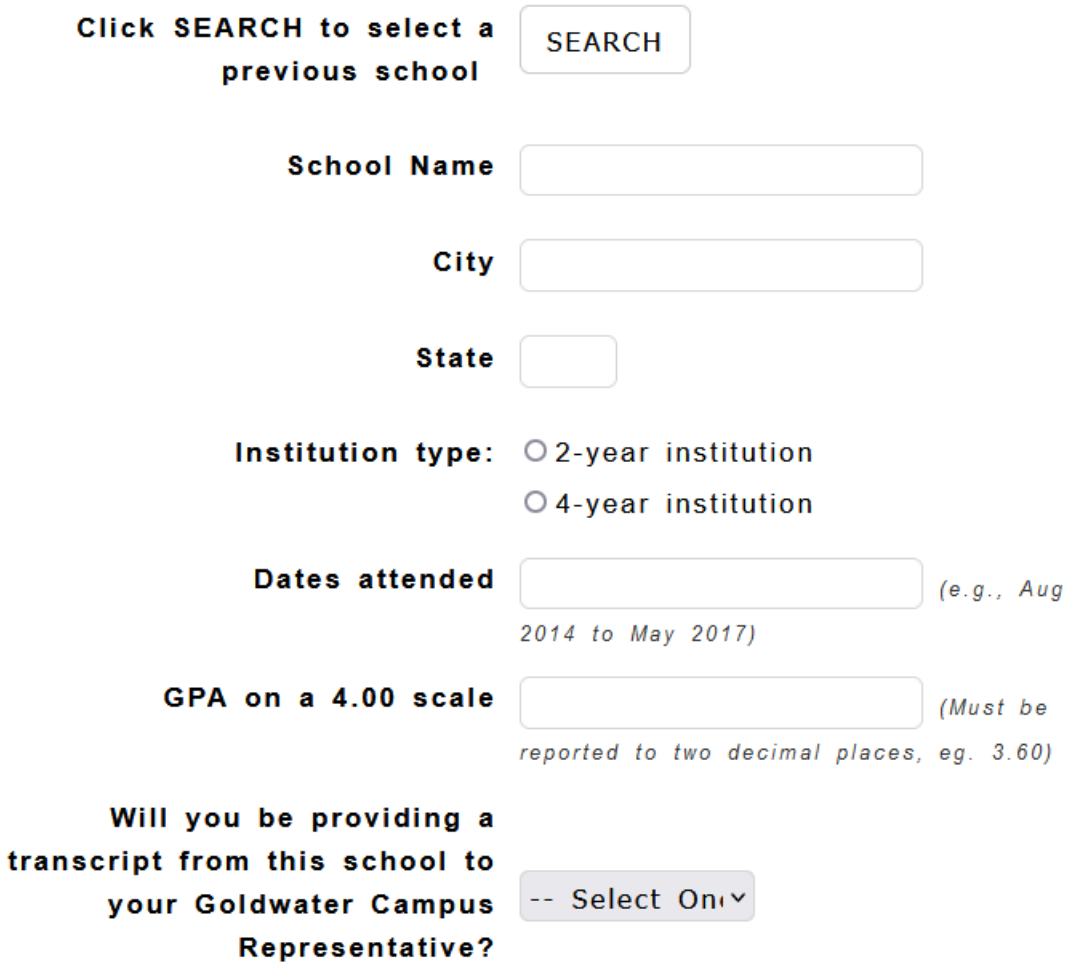

If answer 'No' to providing a transcript, a text box pops up to provide an explanation -

Will you be providing a  $\circ$  Yes transcript from this school to your Goldwater Campus <sup>O</sup> No **Representative?** 

#### \* Please explain why you will not be providing a transcript.

Note: The pipe character (|) may not be used in your response. 0 of 1000 used

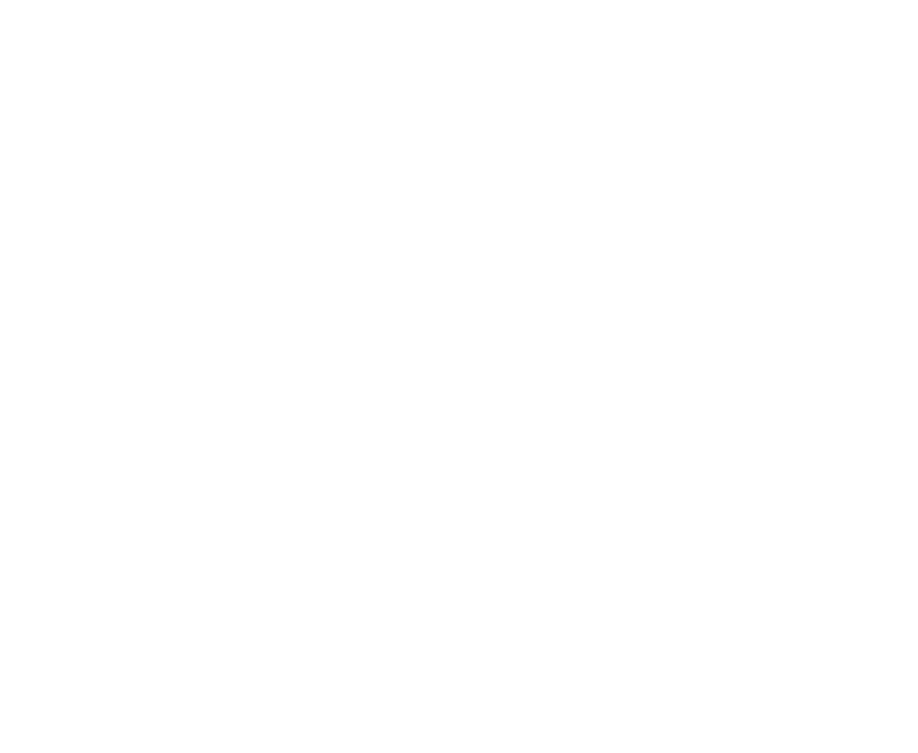

A reason for not providing a transcript for a particular school, for example, is that the grades for classes taken at the school are now reported on your current institution's transcript. (1000 character limit including spaces)

### Save often. For security, this page will time out.

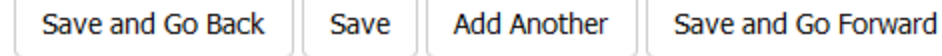

Add Another as necessary (can list up to three total)

## <span id="page-23-0"></span>**Future Academic Plans**

\* Is the institution you will be attending for  $\odot$ Yes the 2024-2025 academic year the same as your current academic institution?  $\circ$ **No** 

If the institution is not the same for the 2024-2025 academic year, a box will pop up to provide the name of the school for 2024-2025

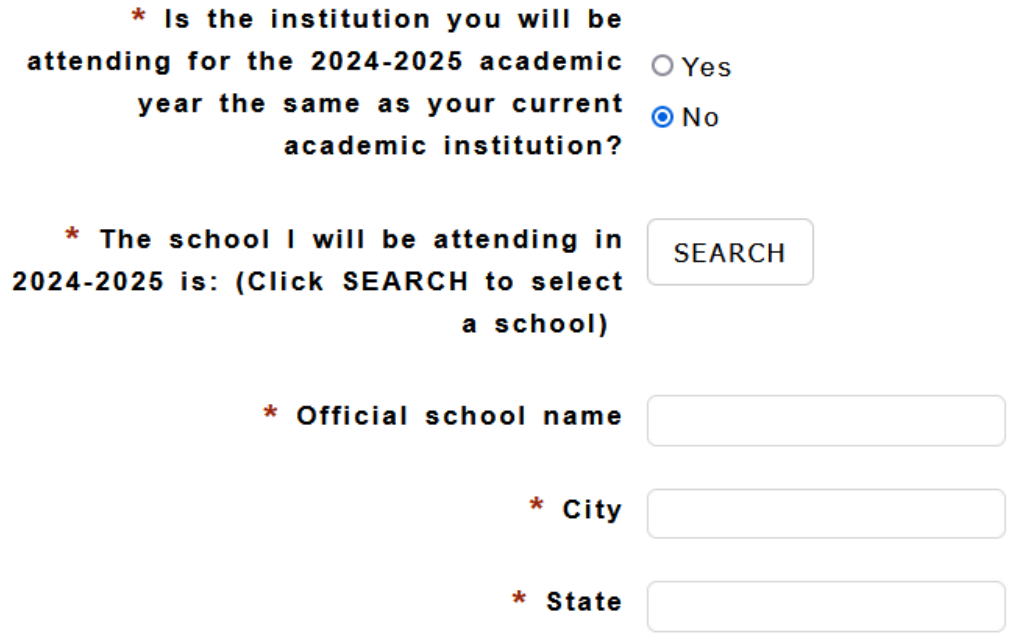

### <span id="page-24-0"></span>**Certification and Release**

#### **Certification and Release**

I affirm that I am applying for a Barry Goldwater scholarship. Permission is hereby given to officials of my institution to release transcripts of my academic record and other requested information for consideration by the Barry Goldwater Scholarship Foundation. I understand that this application will be available only to qualified people who need to see it in the course of their duties.

I affirm that I plan to pursue a research career in mathematics, the natural sciences, or engineering as defined and discussed in this application.

I affirm that the information contained herein is true and accurate to the best of my knowledge.

Should I be awarded a scholarship, I agree that my name, current institution, career goals, faculty members' names, and state of legal residence may be publicly announced by the Foundation.

I also agree that my contact information (mailing address, email address, and telephone number) may be provided to federal and state government representatives and to those scientific, mathematics, or engineering societies that are relevant to my professional career interests.

(Applies only to Goldwater applicants pursuing medical research careers and MD/PhD degrees.) Should I be awarded a scholarship, I agree that my name and email address may be provided to UWorld, a test preparation company partnering with the Goldwater Scholarship Foundation to support students interested in pursuing medical research careers and in obtaining MD/PhD degrees, for the purposes of receiving UWorld study materials. I understand that UWorld may request that I provide feedback/testimonial on these materials and that I will be under no obligation to do so.

By entering my name below, I officially indicate my agreement and give my consent to the above terms and conditions of the Barry Goldwater Scholarship Foundation.

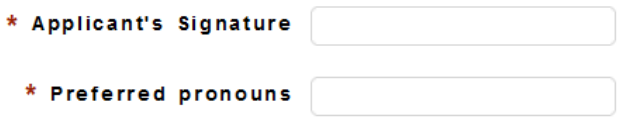

Save often. For security, this page will time out.

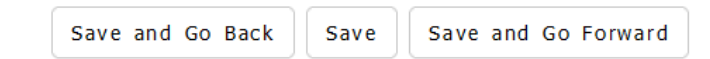

# <span id="page-25-0"></span>**Upload Supporting Documents**

### **Uploaded by the applicant**

**Before submitting your application, be sure to upload the following documents at the bottom of this page:**

- 1. **Research Essay [\(Click here for details\)](https://goldwaterscholarship.gov/developing-the-research-essay/)**
- 2. **Permanent Resident Card (if applicable)**

These materials must be uploaded before you hit the *Lock and Submit* button to submit your application. **Make sure the box is checked in the Attach column to 'attach' the document to your application.** Your campus representative will determine the deadline on your campus by which all of your materials must be locked and submitted. Be certain to check with your Campus Representative on this date.

Open and review your uploaded files to be sure they are legible and complete before submitting your application. Please be sure that your file names do not include spaces, apostrophes, or other punctuation or special characters. Hyphens are acceptable. **File names should accurately describe the document, for example: 2024-USC-transcript-JDoe.pdf or 2024-Essay-JDoe.pdf.** If re-nominating a student or reapplying, adding the year to the file name is necessary to avoid issues with uploaded documents not being recognized by the system.

After uploading your documents, review your application data and documents, then lock and submit your application.

### **This site will accept only PDF, JPG, or PNG files for uploads. It is preferred that your Research Essay and copy of Permanent Residence Card be PDF files.**

### **Removing a supporting document from your application:**

If you **have not submitted** your application, you can remove any uploaded document by clicking on the trash can by the document you would like to remove.

If you **have submitted** your application, you must first contact your Goldwater Campus Representative so they can un-submit your application before you can remove a file.

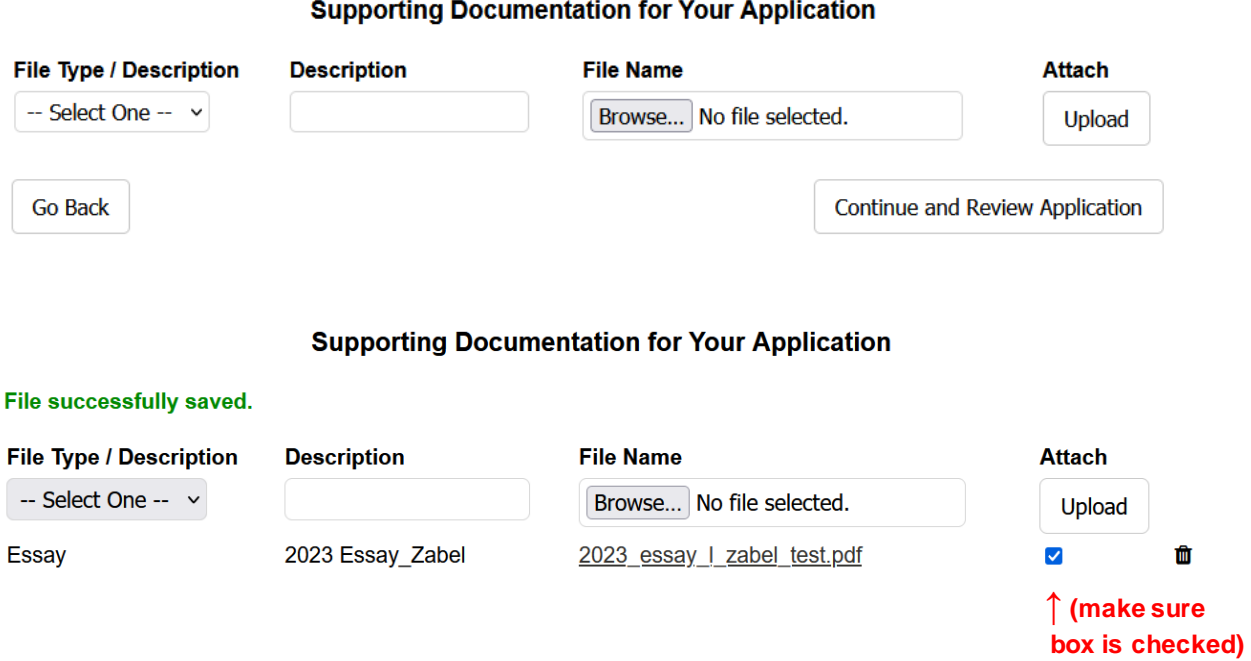

If you need to **delete your essay** to upload a revised version, click on the trash can to remove it.

### **Supporting Documentation for Your Application**

#### File successfully saved.

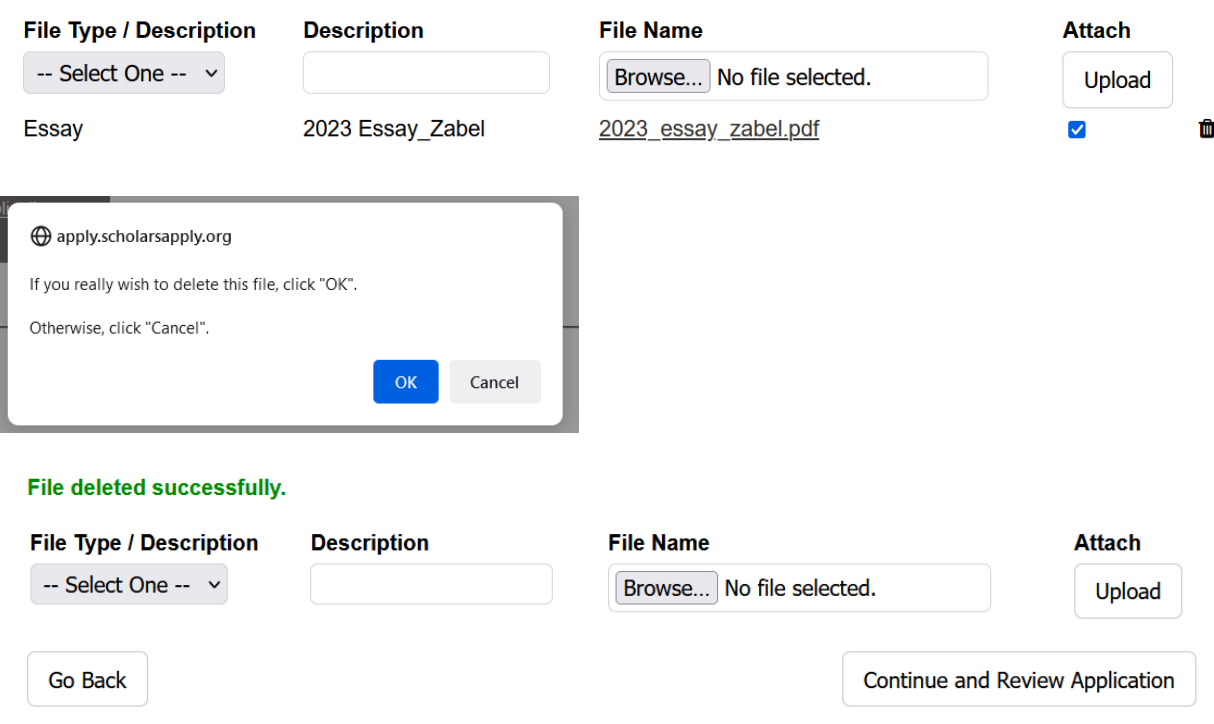

### <span id="page-27-0"></span>**Research Essay Instructions**

From Student Overviewpage > Program Information > Research Essay Overview:

### DEVELOPING THE RESEARCH ESSAY

#### **Formatting Guidelines:**

Research Essays should be single-spaced and use 12-point Arial font, with 1-inch margins on all sides. Page length, including bibliographic information, must not exceed 3 pages. The essay must include a title, along with your name and the name of your academic institution in the header at the top of each page. Format your Research Essay in either one or two columns on a page. As appropriate, utilize graphs, tables, and figures in the essay to explain or clarify results. Figures, table captions and bibliographic citations may use 10-point Arial font. Research essays that use mathematical expressions may use LaTeX or other document preparation software to enable proper formatting. Do not include hyperlinks. Materials that are hyperlinked to letters will not be read. Save your Research Essay as a PDF file. Although the upload site accepts JPG and PNG file formats, PDF files are preferred.

#### The Essau:

The Research Essay provides the Foundation with particularly important insights into your motivation, background, experience, skills, and interest in pursuing a research career. This does not mean that you should simply state that you have these characteristics but that you demonstrate them through your work.

Whether your essay is based on prior research or is a proposal, it is important that your essay clearly describes 1) your intellectual contribution or expected contribution to the work, 2) the skills you brought to the work from prior research or course experiences, and 3) the skills you have or expect to obtain from participation in the project. As such, your research essay needs to be more than just a technical paper. Do not repurpose a "slightly expanded" abstract as your Research Essay. While your Research Essay might come from an abstract you have written earlier, the Research Essay needs to be much more.

The additional information that is sought aids Goldwater Scholarship reviewers to evaluate your potential for becoming a research scientist, engineer, or mathematician. Where appropriate, you are encouraged to use the word "I" as opposed to "we" or "our team" in your essay to help clarify your specific role in the work. It is important for our reviewers to know what you contributed to the research.

It is also helpful for you to demonstrate that you "think like a scientist." If you are describing a research project that you conducted, consider discussing additional work that you might do or, if you have completed the entire project, describe a new project that might be undertaken. In the latter case, explain how the skills you learned while working on your project will set the stage for a successful new work.

Regardless of whether research essay reports on previous work or is a proposal, include a bibliography that uses up-to-date, refereed journal articles. Use diagrams and figures, as appropriate, but not at the expense of a quality narrative.

While the disciplinary reviewers who will be reviewing your essay and application will be broadly familiar with work in your discipline, it is unlikely our reviewers will be experts in your sub-field. Furthermore, if your application needs to undergo a secondary review, the review may be done by an individual from another discipline. Write your research essay and other materials for individuals who are broadly trained in the sciences, engineering, and mathematics, not for subject matter experts.

Use space judiciously. Balance the various elements of your essay so that no one section dominates the essay. Reviewers find a short opening paragraph that provides a "broader picture" that explains the importance of your research and your motivation for doing the work to be helpful. Again, when describing the project, be certain to talk about your specific contributions to the work and the skills you acquired. As reviewers seldom open links to other work, you are encouraged not to incorporate them into your research essay.

Finally, while you must write the Research Essay, you can work with your faculty and research mentor(s) to ensure your Research Essay is scientifically accurate, uses appropriate scientific format, and provides an appropriate balance among the various elements that make up the Essay. Always anticipate the need to write multiple drafts, reviewed by your faculty mentor and, when possible, by a non-expert in the field. Write, rewrite, and then rewrite again you research essay. Reviewers have a limited time to read the essay, so you want to make certain your essay makes your points clearly and succinctly.

### Confidentiality of the Work:

Information disclosed in your research essay is held in confidence. All Foundation reviewers sign a Confidentiality and Conflict of Interest Agreement

### **Submitting Your Research Essay:**

You are responsible for up-loading your Research Essay to the Goldwater online site. Application Site 2 - Upload Supporting Documents provides instructions on how to upload your Research Essay and other documents.

## <span id="page-28-0"></span>**Review/Print/Submit Application**

Please review the application information you have entered below. If any section has incomplete or incorrect information, click the Edit Your Information link in that section. Fields that are incorrect or incomplete will be listed at the top. When all application data is complete and acceptable, the Lock and Submit Application button will display at the bottom of this page. If you don't see the Lock and Submit Application button, review all sections for missing information.

After you have carefully reviewed your application to verify all information is complete and correct, click the Lock and Submit Application button. Please note: After you lock and submit your application, you will not be able to make any changes to your application. To print a copy for your records, click the Send to Printer link at the bottom of this page.

#### **Certification**

I certify I understand all requirements for submitting an application for a Barry Goldwater Scholarship. My application data has been reviewed and is complete and accurate to the best of my knowledge. By clicking the Lock and Submit Application button below, I understand no further changes can be made to the data. Data will be reviewed by qualified people who need to see it in the course of their duties for the purposes of this program.

Send to Printer

Lock and Submit Application

When click on *Send to Printer* – you can print application or choose PDF (in printer dropdown box) to save as a PDF document (or both – you just have to do this **BEFORE you Lock and Submit Application**)

### negal apply.scholarsapply.org

Once you lock and submit your application to your Campus Representative, you will no longer be able to upload documents or make changes to your application data until your Campus Representative returns control of you application to you. Click 'Cancel' if you are not ready to submit your application, wish to verify that you have uploaded all required documents or wish to make any final changes to your application data. Click 'OK' only if you wish to submit your application now. Wait for the confirmation page to verify your application was sent successfully. If you close the window or click any links before the confirmation page displays, your application will not be sent.

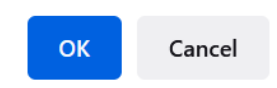

#### Your application has been submitted!

You have successfully submitted your application data for a Barry Goldwater Scholarship. We recommend you print a copy of this page as confirmation of your submission.

Please check your email for a message regarding successful submission. Also note that future correspondence regarding the program will be via mail or email. Be sure to check your junk mail for this message if it did not arrive in your inbox.

#### **Questions? Contact us:**

Email: goldwater@scholarshipamerica.org Call: 1-507-931-8335

## **Your Application**

**View application** 

Submitted - under review Status last updated: 08/22/2023

View your pre-application

Pre-application approved: 06/06/2023

The above screenshot shows the Student Overview page AFTER application has been submitted.

If you need to make edits to your application, your CR can UNSUBMIT your application. The screenshot below shows the view from the Student Overview page after your CR has unsubmitted your application.

### Your application has been un-submitted and may be edited again.

### **Your Application**

Continue application

View your pre-application

Pre-application approved: 06/06/2023

### Program Inform

Research Essay **Transcript Inform Steps in Applicat** Instructions for L **FAQs** 

### <span id="page-31-0"></span>**Supporting Documents Backpack**

## **Student Overview**

#### **Application Resources**

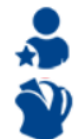

Recommenders/References

**Supporting Documents Backpack** 

Instructions for using this page:

- 1. Select the type of document you are uploading from the drop down list.
- 2. Enter a short description of the document (ex. 2024 Research Essay-John Smith)
- 3. Click the "Choose File" button to locate the document on your computer.
- 4. Click the "Upload" button to add the document to your Backpack storage.
- 5. Go to the Upload Supporting Documents page within the application and make sure the box is checked in the Attach column to 'attach' the document to your application.

Your uploaded documents appear below and can be viewed by clicking on the file name.

#### Removing a supporting document from your application:

If you have not submitted your application, you can remove any uploaded document by clicking on the trash can by the document you would like to remove.

If you have submitted your application, you must first contact your Goldwater Campus Representative so they can un-submit your application before you can remove a file.

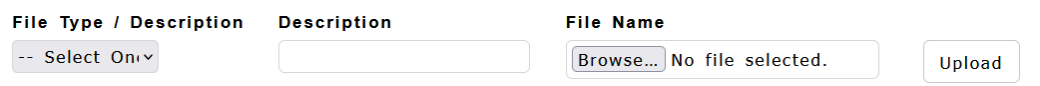

#### File successfully saved.

Instructions for using this page:

- 1. Select the type of document you are uploading from the drop down list.
- 2. Enter a short description of the document (ex. 2024 Research Essay-John Smith)
- 3. Click the "Choose File" button to locate the document on your computer.
- 4. Click the "Upload" button to add the document to your Backpack storage.
- 5. Go to the Upload Supporting Documents page within the application and make sure the box is checked in the Attach column to 'attach' the document to your application.

Your uploaded documents appear below and can be viewed by clicking on the file name.

#### Removing a supporting document from your application:

If you have not submitted your application, you can remove any uploaded document by clicking on the trash can by the document you would like to remove.

If you have submitted your application, you must first contact your Goldwater Campus Representative so they can un-submit your application before you can remove a file

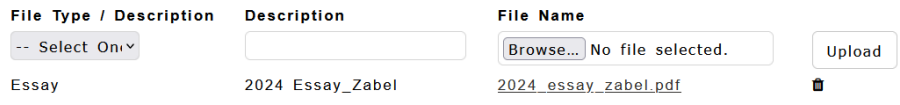

# <span id="page-32-0"></span>**Recommenders/References**

### **Student Overview**

#### **Application Resources**

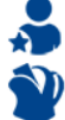

Recommenders/References

**Supporting Documents Backpack** 

After you submit your pre-application, here is what the Recommenders section looks like (you cannot make a change, **your Campus Representative must do so**).

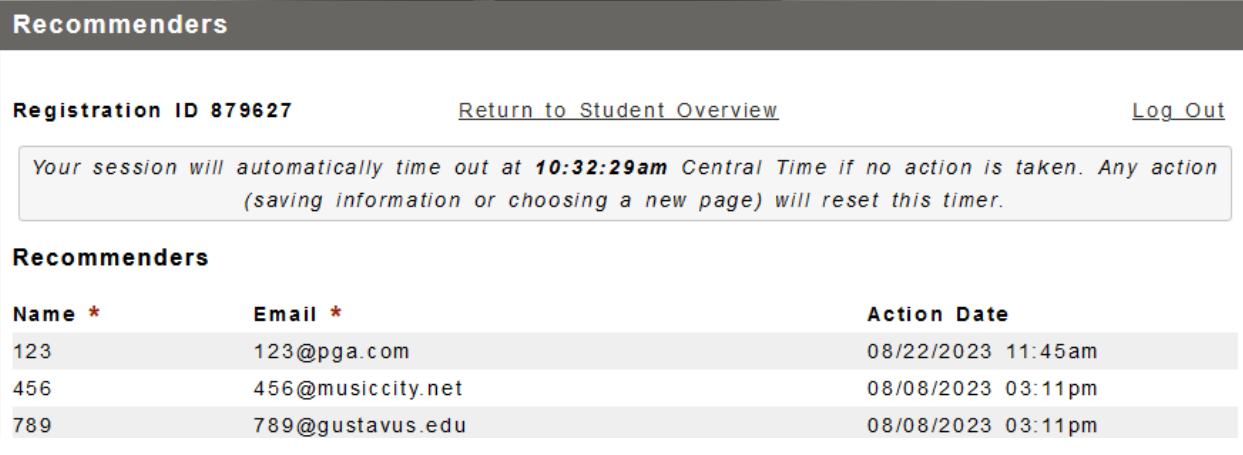

The recommender's list is currently locked. The submission window is closed.

This application requires 3 recommendations.

Making a change to the list of recommenders: Student applicants cannot make changes to the list of recommenders. Changes to the list must be made by the Campus Representative. For guidance on how to remove and replace a recommender, please see FAQ questions "How is a letter writer replaced?"